## *Системы обработки текстов* – это программы для работы с текстовыми документами.

#### **Текстовый редактор** (программа для ввода и редактирования текста)

**Издательские системы** (программы для создания буклетов, макетов газет, журналов)

**Текстовый процессор** (программа, обладающая расширенными возможностями по обработке текстовых документов).

- импорт данных из других программ.
- использование графики (рисунков, диаграмм, формул);
- удобная работа с таблицами;
- просмотр и печать документа;
- проверка правописания;
- форматирование документа;
- редактирование документа;
- ввод текста;

**Функции систем обработки текстов**

**Классификация систем обработки текстов**

- **● по количеству алфавитов:** одноалфавитные, многоалфавитные.
- **● по форме текста:** линейные, нелинейные.
- **● по способу использования:** автономные, сетевые.
- **● по назначению:** общего назначения, специального назначения.

 **Запуск:** Пуск – Программы – Microsoft Office – Microsoft Office Word.

**Microsoft Word** – текстовый процессор, предназначенный для создания и редактирования различных текстовых документов: писем, отчетов, блокнотов, брошюр, отчетной документации и т. д.

# **Структура окна Microsoft Word**

#### Строка заголовка

Строка меню

Панель инструментов стандартная

Панель инструментов форматирование

*Текстовый курсор* – это вертикальная черта (|) в рабочей области, которая показывает место ввода текста

Рабочая область

Строка состояния

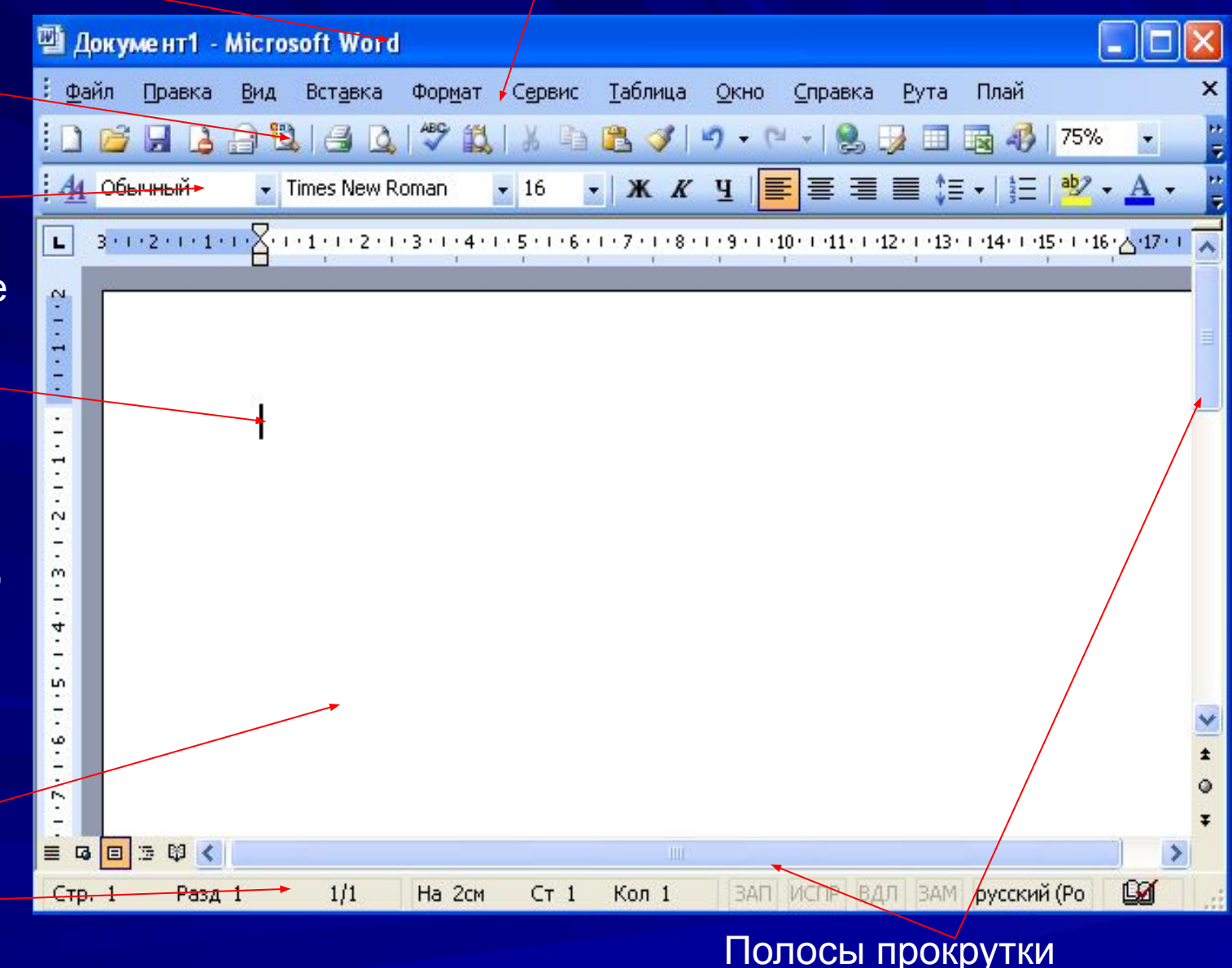

# **Сохранение документа**

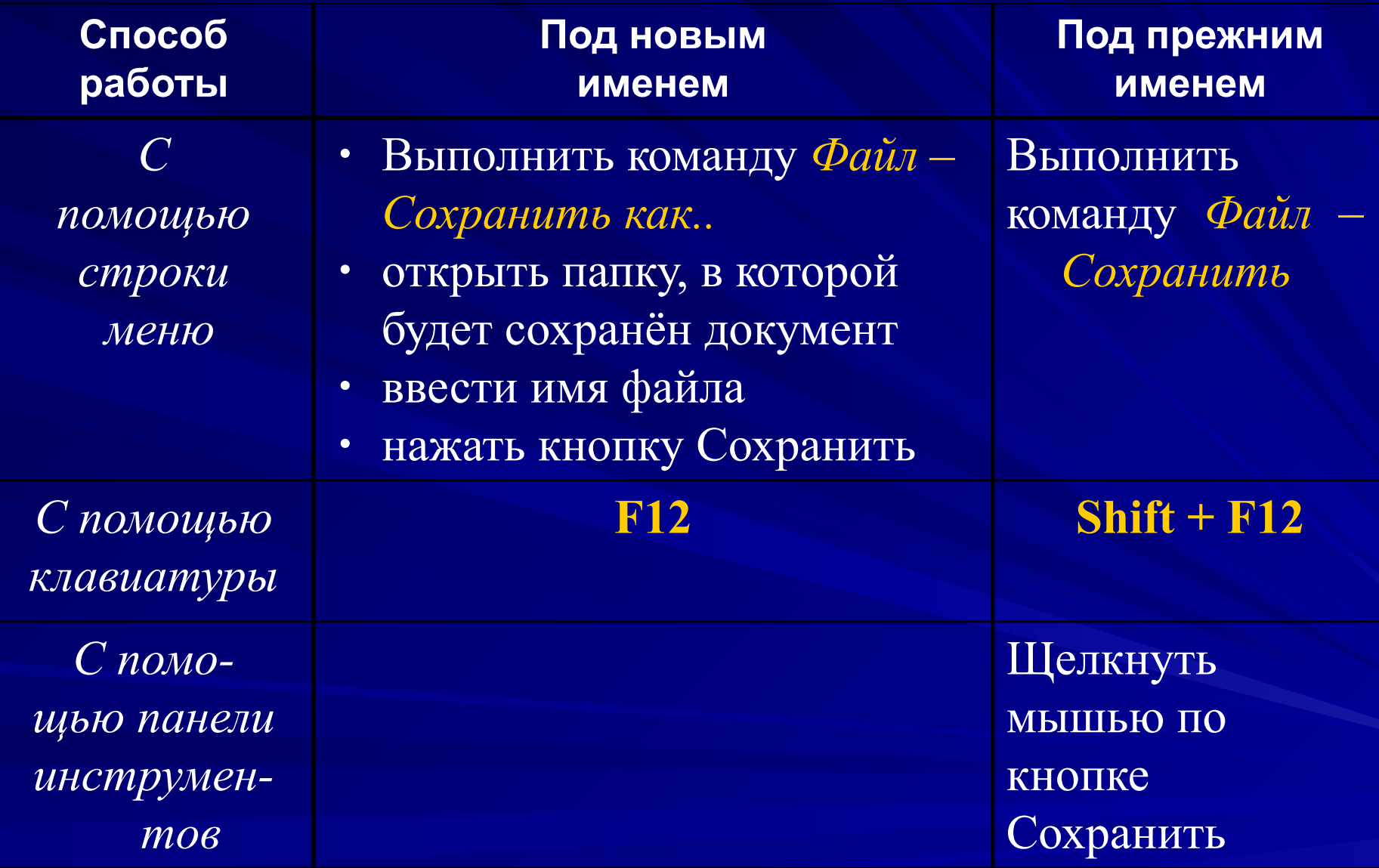

**Открытие текстового документа** Выделить в папке *Мои документы* нужный документ и открыть его или запустить Microsoft Word, выполнить команду *Файл – Открыть* (или нажать в панели инструментов кнопку *Открыть*) и загрузить необходимый документ.

Документ редактора Word имеет расширение **.doc.**

#### **Основные правила ввода текста**

- для смены регистра клавиатуры использовать клавиши **Caps Lock** или **Shift**;
- устанавливать лишь один пробел между словами;
- между словом и знаком препинания пробел не ставят;
- после каждого знака препинания ставить пробел;
- до и после тире ставить пробел;
- до и после дефиса не ставить пробел;

#### • для перехода на новый абзац нажать клавишу **Enter.**

- переносы самостоятельно не устанавливать;
- специально не переходить на новую строку (это происходит автоматически);
- закрывающие скобки и кавычки ставить сразу после текста без пробела;
- после открывающих скобок и кавычек пробел не ставят;
- **Основные правила ввода текста**
- проверка правописания.
- работа с фрагментами текста;
- удаление символов;
- 

### В него входят:

*Редактирование текстового документа* – это изменение последовательности символов в тексте.

# **Перемещение по тексту**

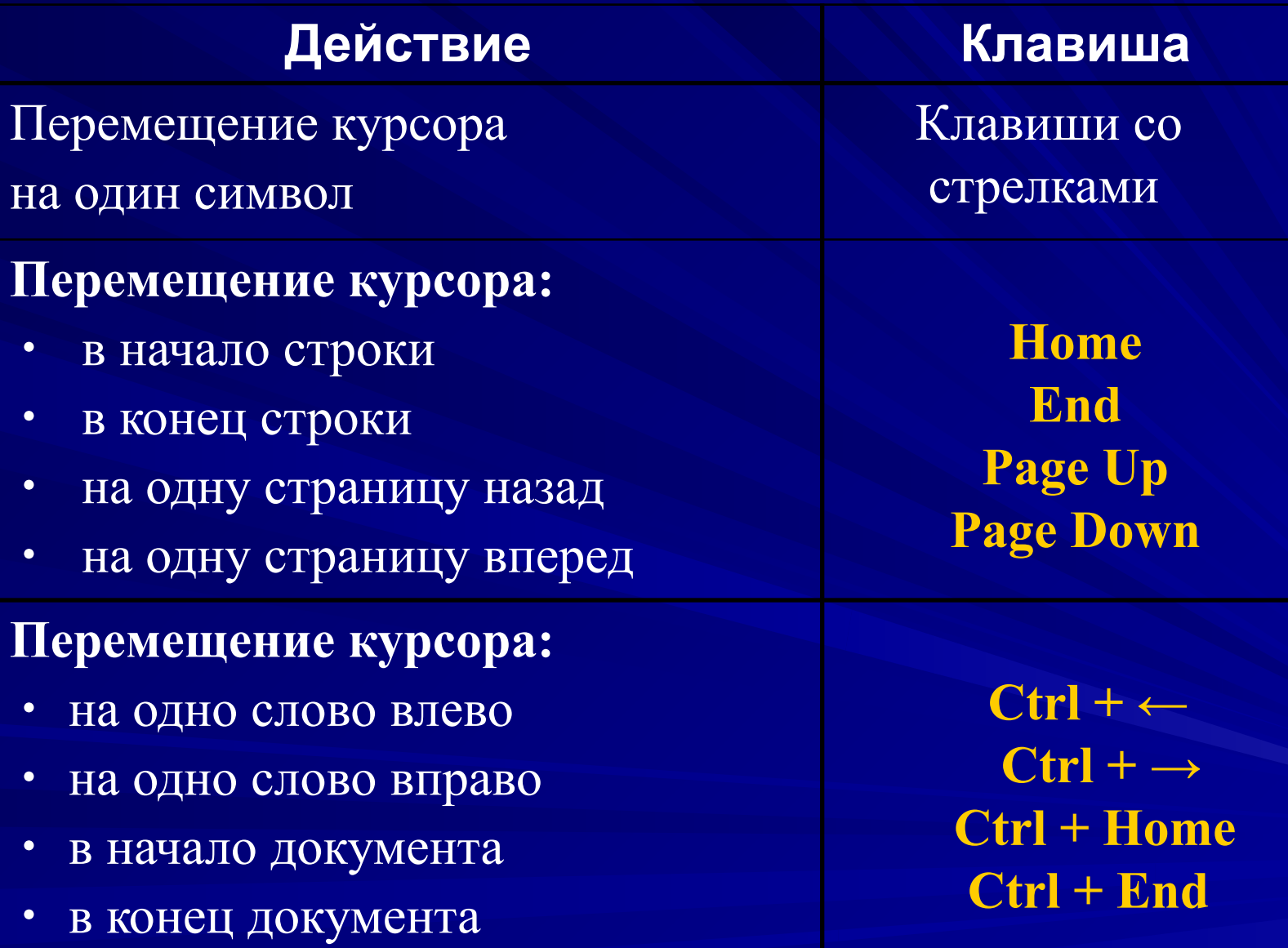